# 使用CCME升級IP電話韌體

## 目錄

[簡介](#page-0-0) [必要條件](#page-0-1) [需求](#page-0-2) [採用元件](#page-0-3) [慣例](#page-0-4) [背景資訊](#page-1-0) [已簽名和未簽名的映像\(映像身份驗證\)](#page-1-1) [設定](#page-1-2) [下載](#page-1-3) [逐步配置](#page-1-4) [驗證](#page-3-0) [疑難排解](#page-4-0) [相關資訊](#page-7-0)

## <span id="page-0-0"></span>簡介

本文提供如何使用Cisco CallManager Express升級Cisco IP電話韌體的過程。

## <span id="page-0-1"></span>必要條件

### <span id="page-0-2"></span>需求

嘗試此組態之前,請確保符合以下要求:

● Cisco IP電話當前已向Cisco CallManager Express註冊。

### <span id="page-0-3"></span>採用元件

本檔案中的資訊是根據以下軟體和硬體版本,但適用於所有Cisco CallManager Express版本和 Cisco IP電話負載:

- Cisco IOS?Cisco IOS上的路由器?版本12.4(4)T, 帶Cisco CallManager Express版本3.4(0)
- Cisco IP電話7960

本文中的資訊是根據特定實驗室環境內的裝置所建立。文中使用到的所有裝置皆從已清除(預設 )的組態來啟動。如果您的網路正在作用,請確保您已瞭解任何指令可能造成的影響。

<span id="page-0-4"></span>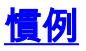

請參閱[思科技術提示慣例以瞭解更多有關文件慣例的資訊。](/content/en/us/support/docs/dial-access/asynchronous-connections/17016-techtip-conventions.html)

## <span id="page-1-0"></span>背景資訊

### <span id="page-1-1"></span>已簽名和未簽名的映像(映像身份驗證)

Cisco IP電話7960和7940上使用兩種型別的映像:已簽名和未簽名的映像。影象身份驗證通過已簽 名的二進位制檔案執行。帶簽名的映像的副檔名為.sbn,而無簽名的映像的副檔名為.bin。

低於5.x的映像版本接受未簽名的二進位制檔案。映像版本5.x及更高版本僅接受帶簽名的二進位制 檔案,這提高了Cisco IP電話7960和7940的安全性。但是,使用已簽名的二進位制檔案不允許返回 到早期的未簽名的韌體映像。一旦安裝了版本5.0的韌體映像(無論使用哪種協定),就不能用任何 以前的版本替換該映像。韌體映像隻能用5.x或更高版本的另一個已簽名映像替換。安裝後,所有低 於版本5.0的Cisco IP電話7960和7940版本都不會載入到電話上。

### <span id="page-1-2"></span>設定

本節提供升級Cisco IP電話韌體的資訊。

### <span id="page-1-3"></span>下載

所需的SCCP韌體檔案可以[從Cisco IP Phone FW 7900系列\(非SIP\)下載 — 軟體下載](//www.cisco.com/cgi-bin/tablebuild.pl/ip-7900ser) (僅[限註冊](//tools.cisco.com/RPF/register/register.do) 客戶)。 下載適用於思科IP電話型號的適當.zip檔案。根據Cisco IP電話的型號,.zip檔案可以包含一 個或多個檔案。

用於Cisco IP電話型號7960和7940的韌體版本7.2(3)的.zip檔案cmterm-7940-7960-sccp.7-2-3.zip包 括以下檔案:

- P00307020300.bin
- 00307020300億比索
- P00307020300.sb2
- P00307020300.loads

同樣,Cisco IP電話型號7905G的韌體.zip檔案cmterm-7905G-sccp.6-1-1包括以下檔案:

- CP7905060101SCCP050429A.sbin
- CP7905060101SCCP050429A.zup

#### <span id="page-1-4"></span>逐步配置

要配置適用的韌體,請完成以下步驟:

將所有韌體檔案傳輸到Cisco CallManager Express的快閃記憶體中。若要驗證檔案的傳輸 1.,請發出show flash指令:

Router\_CCME#**show flash**

-#- --length-- -----date/time------ path

P00307020300.sb2 16 461 Nov 30 2005 07:06:34 +00:00 P00307020300.loads 24612864 bytes available (103567360 bytes used)

使用以下配置使思科IP電話可下載檔案: 2.

Router\_CCME#**configure terminal**

Router\_CCME(config)#**tftp-server flash: P00307020300.bin** Router\_CCME(config)#**tftp-server flash: P00307020300.sbn** Router\_CCME(config)#**tftp-server flash: P00307020300.sb2** Router\_CCME(config)#**tftp-server flash: P00307020300.loads**

#### 3. 為Cisco IP電話配置適當的韌體:

Router\_CCME#**configure terminal** Enter configuration commands, one per line. End with CNTL/Z. Router\_CCME(config)#**telephony-service** Router\_CCME(config-telephony)#**load 7960-7940 P00307020300** Updating CNF files CNF files updating complete

- 注意:在load命令中,不能提到韌體檔案的副檔名(.bin或.sbn)。
- 重置Cisco IP電話,使其選擇新的韌體版本。如果您已計畫停機時間,請立即重置所有電話。 4.當使用者準備就緒時,還可以單獨重置電話。

```
Router_CCME(config-telephony)#reset ?
  H.H.H mac address
  all reset all ethernet phones
  cancel cancel in progress reset
  sequence-all reset all ethernet phones sequentially, wait for each phone to
               re-register before reseting the next phone. This prevents
               possible conflict between phones when accessing IOS TFTP
                services.
```

```
Router_CCME(config-telephony)#reset all
Reset 1 phones: at 15 second interval - this could take several minutes p
er phone
Starting with 7960 phones
```

```
Router_CCME(config-telephony)#
```

```
Reset-All: Requesting Reset for phone SEP000A8A93E0F9 at 172.16.2.101 deviceType
 7 Telecaster 7960 Idle [count=1]
```

```
*Nov 30 09:21:39.803 UTC: %IPPHONE-6-UNREGISTER_NORMAL: ephone-1:SEP000A8A93E0F9
 IP:172.16.2.101 Socket:1 DeviceType:Phone has unregistered normally.
Reset/Restart-all looking for phones registered as type 8 Telecaster 7940
Reset/Restart-all looking for phones registered as type 6 Telecaster 7910
Reset/Restart-all looking for phones registered as type 20000 7905
*Nov 30 09:21:53.803 UTC: %IPPHONE-6-REG_ALARM: 22: Name=SEP000A8A93E0F9 Load=7.
2(3.0) Last=Reset-Reset
*Nov 30 09:21:53.803 UTC: %IPPHONE-6-REGISTER: ephone-1:SEP000A8A93E0F9 IP:172.1
6.2.101 Socket:1 DeviceType:Phone has registered.
Reset/Restart-all looking for phones registered as type 30008 7902
Reset/Restart-all looking for phones registered as type 30007 7912
Reset/Restart-all looking for phones registered as type 30002 7920
Reset/Restart-all looking for phones registered as type 30016 CIPC
Reset/Restart-all looking for phones registered as type 30006 7970
Reset/Restart-all looking for phones registered as type 119 7971
Reset/Restart-all looking for phones registered as type 115 7941
Reset/Restart-all looking for phones registered as type 308 7961GE
Reset/Restart-all looking for phones registered as type 309 7941GE
Reset/Restart-all looking for phones registered as type 307 7911
Reset/Restart-all looking for phones registered as type 302 7985
Reset/Restart-all looking for phones registered as type 30018 7961
Reset/Restart-all looking for phones registered as type 30019 7936
Reset/Restart-all looking for phones registered as type 12 ATA Phone
```

```
Reset/Restart-all looking for phones registered as type 30027 SCCP Gateway (AN)
    Reset/Restart-all looking for phones registered as type 30028 SCCP Gateway (BRI)
    Reset/Restart-all looking for phones registered as type 9 7935
    Reset/Restart-all looking for phones registered as type 1 30SP+
    Reset/Restart-all looking for phones registered as type 2 12SP+
    Reset/Restart-all looking for phones registered as type 3 12SP
    Reset/Restart-all looking for phones registered as type 4 12
    Reset/Restart-all looking for phones registered as type 5 30VIP
    Reset/Restart-all looking for phones registered as type 80 Unity Voice Port
    Reset/Restart-all looking for phones registered as type 21 Unity Voice Port
    Reset/Restart-all looking for phones registered as type -1 Unknown -1
    Reset-All issued for 1 phones
      43 seconds (wait for last phone to re-register)
Router_CCME
Router_CCME#show ephone phone-load
DeviceName CurrentPhoneload
```

```
PreviousPhoneload LastReset
========================================================
=============
SEP000A8A93E0F9 7.2(3.0) 7.2(2.0)
Initialized
```
<span id="page-3-0"></span>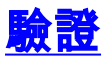

使用本節內容,確認您的組態是否正常運作。

#### 發出以下命令以驗證您的設定:

• show telephony-service all — 顯示所有Cisco IP電話、語音埠和Cisco IOS電話服務路由器的撥 號對等體的詳細配置。

Router\_CCME#**show telephony-service all** CONFIG [Version=3.4(0)] ======================== Version 3.4(0) Cisco CallManager Express For on-line documentation please see: www.cisco.com/univercd/cc/td/doc/product/access/ip\_ph/ip\_ks/index.htm ip source-address 172.16.2.211 port 2000 load 7960-7940 P00307020300 max-ephones 1 max-dn 1 max-conferences 8 gain -6 dspfarm units 0 dspfarm transcode sessions 0 hunt-group report delay 1 hours max-redirect 5 time-format 12 date-format mm-dd-yy timezone 0 Greenwich Standard Time keepalive 30 timeout interdigit 10 timeout busy 10 timeout ringing 180 caller-id name-only: enable edit DN through Web: disabled. edit TIME through web: disabled.

```
Log (table parameters):
     max-size: 150
     retain-timer: 15
create cnf-files version-stamp Jan 01 2002 00:00:00
transfer-system full-consult
auto assign 1 to 1
local directory service: enabled.
ephone-dn 1
number 7001
preference 0 secondary 9
huntstop
call-waiting beep
Number of Configured ephones 1 (Registered 1)
ephone 1
mac-address 000A.8A93.E0F9
type 7960
button 1:1
!
voice-port 50/0/1
 station-id number 7001
!
dial-peer voice 20011 pots
 destination-pattern 7001$
 huntstop
 progress_ind setup enable 3
 port 50/0/1
tftp-server system:/its/SEPDEFAULT.cnf
tftp-server system:/its/SEPDEFAULT.cnf alias SEPDefault.cnf
tftp-server system:/its/XMLDefault.cnf.xml alias XMLDefault.cnf.xml
tftp-server system:/its/ATADefault.cnf.xml
tftp-server system:/its/XMLDefault7960.cnf.xml alias SEP000A8A93E0F9.cnf.xml
tftp-server system:/its/united_states/7960-tones.xml alias United_States/7960-to
nes.xml
tftp-server system:/its/united_states/7960-font.xml alias English_United_States/
7960-font.xml
tftp-server system:/its/united_states/7960-dictionary.xml alias English_United_S
tates/7960-dictionary.xml
tftp-server system:/its/united_states/7960-kate.xml alias English_United_States/
7960-kate.xml
tftp-server system:/its/united_states/SCCP-dictionary.xml alias English_United_S
tates/SCCP-dictionary.xml
```
#### • show ephone — 顯示有關已註冊Cisco IP電話的資訊。

Router\_CCME#**show ephone**

ephone-1 Mac:000A.8A93.E0F9 TCP socket:[1] activeLine:0 REGISTERED in SCCP ver 6 mediaActive:0 offhook:0 ringing:0 reset:0 reset\_sent:0 paging 0 debug:1 IP:172.16.2.101 50230 Telecaster 7960 keepalive 5 max\_line 6 button 1: dn 1 number 7001 CH1 IDLE

<span id="page-4-0"></span>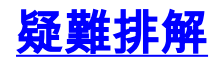

本節提供的資訊可用於對組態進行疑難排解。

以下debug命令可幫助識別韌體升級中的任何問題:

#### • debug tftp events

#### • debug ephone register

此範例顯示當Cisco IP電話7960成功升級至韌體版本7.2.2時產生的偵錯資訊:

```
*Nov 30 09:15:19.868 UTC: ephone-1[1]:UnregisterMessage after Reset/Restart sent
*Nov 30 09:15:19.868 UTC: ephone-1[1]:Phone Unregistered on socket [1] SEP000A8A
93E0F9
*Nov 30 09:15:19.868 UTC: ephone-1[1]:UnregisterAck sent on socket [1] (0/0/10)
*Nov 30 09:15:19.868 UTC: %IPPHONE-6-UNREGISTER_NORMAL: ephone-1:SEP000A8A93E0F9
 IP:172.16.2.101 Socket:1 DeviceType:Phone has unregistered normally.
*Nov 30 09:15:19.868 UTC: skinny_server_process: Socket error. errno=0
*Nov 30 09:15:19.868 UTC: ephone-1[1]:DisAssociate: Closed socket 1 for unregist
ered phone
*Nov 30 09:15:19.868 UTC: CLOSED Skinny socket 1 for de-registered phone
*Nov 30 09:15:30.976 UTC: TFTP: Looking for CTLSEP000A8A93E0F9.tlv
*Nov 30 09:15:30.984 UTC: TFTP: Looking for SEP000A8A93E0F9.cnf.xml
*Nov 30 09:15:31.504 UTC: TFTP: Opened system:/its/XMLDefault7960.cnf.xml, fd 0,
 size 788 for process 216
*Nov 30 09:15:31.508 UTC: TFTP: Finished system:/its/XMLDefault7960.cnf.xml, tim
e 00:00:00 for process 216
Reset sequence-all, Ready to reset next phone (last 15 sec)
Reset/Restart-all looking for phones registered as type 8 Telecaster 7940
*Nov 30 09:15:34.384 UTC: New Skinny socket accepted [1] (0 active)
*Nov 30 09:15:34.384 UTC: sin_family 2, sin_port 50230, in_addr 172.16.2.101
*Nov 30 09:15:34.384 UTC: skinny_add_socket 1 172.16.2.101 50230
*Nov 30 09:15:34.869 UTC: %IPPHONE-6-REG_ALARM: 22: Name=SEP000A8A93E0F9 Load=7.
2(3.0) Last=Reset-Reset
*Nov 30 09:15:34.869 UTC:
Skinny StationAlarmMessage on socket [1] 172.16.2.101 SEP000A8A93E0F9
*Nov 30 09:15:34.869 UTC: severityInformational p1=2049 [0x801] p2=1694634156 [0
x650210AC]
*Nov 30 09:15:34.869 UTC: 22: Name=SEP000A8A93E0F9 Load=7.2(3.0) Last=Reset-Rese
\ddot{}*Nov 30 09:15:34.869 UTC: ephone-(1)[1] StationRegisterMessage (0/0/10) from 172
.16.2.101
*Nov 30 09:15:34.869 UTC: ephone-(1)[1] Register StationIdentifier DeviceName SE
P000A8A93E0F9
*Nov 30 09:15:34.869 UTC: ephone-(1)[1] StationIdentifier Instance 1 deviceTy
pe 7
*Nov 30 09:15:34.869 UTC: ephone-1[-1]:stationIpAddr 172.16.2.101
*Nov 3
Reset/Restart-all looking for phones registered as type 6 Telecaster 7910 0 09:1
5:34.869 UTC: ephone-1[-1]:maxStreams 0
*Nov 30 09:15:34.869 UTC: ephone-1[-1]:protocol Ver 0x84000006
*Nov 30 09:15:34.869 UTC: ephone-1[-1]:phone-size 2820 dn-size 488
*Nov 30 09:15:34.869 UTC: ephone-(1) Allow any Skinny Server IP address 172.16.2
.211
*Nov 30 09:15:34.869 UTC: ephone-1[-1]:Found entry 0 for 000A8A93E0F9
*Nov 30 09:15:34.869 UTC: ephone-1[-1]:socket change -1 to 1
*Nov 30 09:15:34.869 UTC: ephone-1[-1]:FAILED: CLOSED old socket -1
*Nov 30 09:15:34.869 UTC: ephone-1[1]:***Force device subtype to 0
*Nov 30 09:15:34.869 UTC: ephone-1[1]:phone SEP000A8A93E0F9 re-associate OK on s
ocket [1]
*Nov 30 09:15:34.869 UTC: %IPPHONE-6-REGISTER: ephone-1:SEP000A8A93E0F9 IP:172.1
6.2.101 Socket:1 DeviceType:Phone has registered.
```
\*Nov 30 09:15:34.869 UTC: Phone Reset/Restart-all looking for phones registered as type 20000 7905 0 socket 1 \*Nov 30 09:15:34.869 UTC: Skinny Local IP address = 172.16.2.211 on port 2000 \*Nov 30 09:15:34.869 UTC: Skinny Phone IP address = 172.16.2.101 50230 \*Nov 30 09:15:34.869 UTC: ephone-1[1]:Signal protocol ver 5 to phone with ver 6 \*Nov 30 09:15:34.869 UTC: ephone-1[1]:Date Format M/D/Y \*Nov 30 09:15:34.869 UTC: ephone-1[1]:RegisterAck sent to ephone 1: keepalive pe riod 30 use sccp-version 5 \*Nov 30 09:15:34.873 UTC: ephone-1[1]:CapabilitiesReq sent \*Nov 30 09:15:35.125 UTC: ephone-1[1]:CapabilitiesRes received \*Nov 30 09:15:35.125 UTC: ephone-1[1]:Caps list 7 WideBand\_256K 120 ms G711Ulaw64k 40 ms G711Alaw64k 40 ms G729AnnexB 60 ms G729AnnexAwAnnexB 60 ms G729 60 ms G729AnnexA 60 ms \*Nov 30 09:15:35.125 UTC: ephone-1[1]:ButtonTemplateReqMessage \*Nov 30 09:15:35. Reset/Restart-all looking for phones registered as type 30008 7902 125 UTC: eph one-1[1]:CheckAutoReg \*Nov 30 09:15:35.125 UTC: ephone-1[1]:AutoReg is disabled \*Nov 30 09:15:35.125 UTC: ephone-1[1][SEP000A8A93E0F9]:Setting 6 lines 0 speed-d ials on phone (max\_line 6) \*Nov 30 09:15:35.125 UTC: ephone-1[1]:First Speed Dial Button location is 0 (0) \*Nov 30 09:15:35.125 UTC: ephone-1[1]:Configured 0 speed dial buttons \*Nov 30 09:15:35.125 UTC: ephone-1[1]:ButtonTemplate lines=6 speed=0 buttons=6 o ffset=0 \*Nov 30 09:15:35.381 UTC: ephone-1[1]:StationSoftKeyTemplateReqMessage \*Nov 30 09:15:35.381 UTC: ephone-1[1]:StationSoftKeyTemplateResMessage \*Nov 30 09:15:35.633 UTC: ephone-1[1]:StationSoftKeySetReqMessage \*Nov 30 09:15:35.633 UTC: ephone-1[1]:Removed SkPark key \*Nov 30 09:15:35.633 UTC: ephone-1[1]:StationSoftKeySetResMessage \*Nov 30 09:15:3 Reset/Restart-all looking for phones registered as type 30007 7912 5.885 UTC: e phone-1[1]:StationLineStatReqMessage from ephone line 6 \*Nov 30 09:15:35.885 UTC: ephone-1[1][SEP000A8A93E0F9]:StationLineStatReqMessage from ephone line 6 Invalid DN 0 \*Nov 30 09:15:35.885 UTC: ephone-1[1][SEP000A8A93E0F9]:StationLineStatResMessage sent to ephone (1 of 6) \*Nov 30 09:15:36.137 UTC: ephone-1[1]:StationLineStatReqMessage from ephone line 5 \*Nov 30 09:15:36.137 UTC: ephone-1[1][SEP000A8A93E0F9]:StationLineStatReqMessage from ephone line 5 Invalid DN 0 \*Nov 30 09:15:36.137 UTC: ephone-1[1][SEP000A8A93E0F9]:StationLineStatResMessage sent to ephone (2 of 6) \*Nov 30 09:15:36.389 UTC: ephone-1[1]:StationLineStatReqMessage from ephone line 4 \*Nov 30 09:15:36.389 UTC: ephone-1[1][SEP000A8A93E0F9]:StationLineStatReqMessage from ephone line 4 Invalid DN 0 \*Nov 30 09:15:36.38 Reset/Restart-all looking for phones registered as type 30002 7920 9 UTC: ephon e-1[1][SEP000A8A93E0F9]:StationLineStatResMessage sent to ephone (3 of 6) \*Nov 30 09:15:36.641 UTC: ephone-1[1]:StationLineStatReqMessage from ephone line 3 \*Nov 30 09:15:36.641 UTC: ephone-1[1][SEP000A8A93E0F9]:StationLineStatReqMessage from ephone line 3 Invalid DN 0 \*Nov 30 09:15:36.641 UTC: ephone-1[1][SEP000A8A93E0F9]:StationLineStatResMessage sent to ephone (4 of 6) \*Nov 30 09:15:36.893 UTC: ephone-1[1]:StationLineStatReqMessage from ephone line 2

\*Nov 30 09:15:36.893 UTC: ephone-1[1][SEP000A8A93E0F9]:StationLineStatReqMessage from ephone line 2 Invalid DN 0 \*Nov 30 09:15:36.893 UTC: ephone-1[1][SEP000A8A93E0F9]:StationLineStatResMessage sent to ephone (5 of 6) \*Nov 30 09:15:37.145 UTC: ephone-1[1]:StationLineStatReqMessage from ephone line 1 \*Nov 30 09:15:37.145 UTC: ephon Reset/Restart-all looking for phones registered as type 30016 CIPC e-1[1]:Stati onLineStatReqMessage ephone line 1 DN 1 = 7001 desc = 7001 label = \*Nov 30 09:15:37.145 UTC: ephone-1[1][SEP000A8A93E0F9]:StationLineStatResMessage sent to ephone (6 of 6) \*Nov 30 09:15:37.145 UTC: ephone-1[1]:SkinnyCompleteRegistration \*Nov 30 09:15:37.221 UTC: TFTP: Looking for SEP000A8A93E0F9.cnf.xml \*Nov 30 09:15:37.221 UTC: TFTP: Opened system:/its/XMLDefault7960.cnf.xml, fd 0, size 788 for process 216 \*Nov 30 09:15:37.221 UTC: TFTP: Looking for RINGLIST.XML \*Nov 30 09:15:37.241 UTC: TFTP: Finished system:/its/XMLDefault7960.cnf.xml, tim e 00:00:00 for process 216 \*Nov 30 09:15:37.245 UTC: TFTP: Looking for DISTINCTIVERINGLIST.XML \*Nov 30 09:15:37.409 UTC: ephone-1[1]:Skinny Available Lines 6 set for socket [1 ] \*Nov 30 09:15:37.409 UTC: ephone-1[1]:Already d Reset/Restart-all looking for phones registered as type 30006 7970 one SkinnyCo mpleteRegistration Reset/Restart-all looking for phones registered as type 119 7971 Reset/Restart-all looking for phones registered as type 115 7941 Reset/Restart-all looking for phones registered as type 308 7961GE Reset/Restart-all looking for phones registered as type 309 7941GE Reset/Restart-all looking for phones registered as type 307 7911 Reset/Restart-all looking for phones registered as type 302 7985 Reset/Restart-all looking for phones registered as type 30018 7961 Reset/Restart-all looking for phones registered as type 30019 7936 Reset/Restart-all looking for phones registered as type 12 ATA Phone Reset/Restart-all looking for phones registered as type 30027 SCCP Gateway (AN) Reset/Restart-all looking for phones registered as type 30028 SCCP Gateway (BRI) Reset/Restart-all looking for phones registered as type 9 7935 Reset/Restart-all looking for phones registered as type 1 30SP+ Reset/Restart-all looking for phones registered as type 2 12SP+ Reset/Restart-all looking for phones registered as type 3 12SP Reset/Restart-all looking for phones registered as type 4 12 Reset/Restart-all looking for phones registered as type 5 30VIP Reset/Restart-all looking for phones registered as type 80 Unity Voice Port Reset/Restart-all looking for phones registered as type 21 Unity Voice Port Reset/Restart-all looking for phones registered as type -1 Unknown -1 Reset-All issued for 1 phones 45 seconds (wait for last phone to re-register)

注意:在升級過程中,如果Cisco IP電話的LCD顯示File Not Found**,這可能表示有人嘗試將未簽名** 的映像載入到已簽名的映像的Cisco IP電話。

## <span id="page-7-0"></span>相關資訊

- [Cisco 7940和7960 IP電話韌體升級表](//www.cisco.com/en/US/docs/voice_ip_comm/cuipph/7960g_7940g/mgcp/firmware/matrix/frmwrup.html?referring_site=bodynav)
- [語音技術支援](//www.cisco.com/en/US/tech/tk652/tsd_technology_support_category_home.html?referring_site=bodynav)
- [語音和IP通訊產品支援](//www.cisco.com/en/US/products/sw/voicesw/tsd_products_support_category_home.html?referring_site=bodynav)
- [Cisco IP電話故障排除](http://www.amazon.com/exec/obidos/tg/detail/-/1587050757/002-9901024-1684829?referring_site=bodynav)
- [技術支援與文件 Cisco Systems](//www.cisco.com/cisco/web/support/index.html?referring_site=bodynav)